BIM-ALERT 5.1D PTF Level 10 February 6, 2009

## OVERVIEW

---------------------------------------------------------------------------

BIM-ALERT 5.1D PTF level 10 provides support for:

- 1.) VSE/ESA 2.3 through z/VSE 4.2 operating environments
- 2.) CICS/TS 1.1.x and CICS/VSE 2.3

3.) Entrée 2.0

This PTF level fixes all known problems that have been reported against all components of the 5.1D release of BIM-ALERT.

## ENHANCEMENTS

Several enhancements have been included in this PTF release of BIM-ALERT.

1.) The product activation messages for both BIM-ALERT/VSE and BIM-ALERT/CICS now include a PTF level indicator. Updated messages include ALT003I, ALV023I and GK025.

> ALT003I BIM-ALERT 5.1D.10 Anchor Table Build Complete. ALV023I BIM-ALERT/VSE 5.1D.10 Activation Complete. GK025 INITIALIZING BIM-ALERT/CICS VER 5.1D PTF LEVEL 10

 You will also see the '.10' PTF level extension to the release shown on the xTOP and xPAR panels under the SCTY menu system.

2.) Modifications have been made to the BIM-ALERT/CICS sign-on/signoff programs to better handle IBM's Interactive User Interface (IUI) environment under CICS/TS 1.1.

IUI sign-on Panel in-front of ALERT:

 If you have a CICS/TS 1.1 region that includes the IUI, and you are set up to have the IUI sign-on panel presented when a new session to CICS is created, please ensure the following set-up parameters:

- GMTRAN in the CICS/TS startup needs to point to IEGM
- IEGM transaction definition needs to point to program S1S615, and have a TWASIZE set to 400
- On SCTY UTOP panel, in the OPERATOR CONTROLS section, the POST SIGNON and POST SIGNOFF programs should be blank

ALERT sign-on panel in-front of IUI:

 If you have a CICS/TS 1.1 region that includes the IUI, and you are set up to have the ALERT sign-on panel presented when a new session to CICS is created, please ensure the following set-up parameters:

- GMTRAN in the CICS/TS startup needs to point to IEGM

- IEGM transaction definition needs to point to program S1S610, and

 have a TWASIZE set to 400 - On SCTY UTOP panel, in the OPERATOR CONTROLS section, the POST SIGNON program must be set to S1S613, and the POST SIGNOFF program must be set to S1SIGNOF.

## INSTALLATION

The BIM-ALERT 5.1D Level 10 PTFs are provided in two separate download files.

- ALT51410.zip - Contains job stream that will apply three (3) PTFs:

 1. BV51410 for the BIM-ALERT/VSE ALT51D component 2. BT51410 for the BIM-ALERT/CICS ALC51D component 3. BR51410 for the BIM-ALERT ACV51D component

 These PTFs correct problems reported against the BIM-ALERT/VSE component and the BIM-ALERT/CICS component for the CICS/TS 1.1.x environment.

- ALC51410.zip - Contains job sream that will apply two (2) PTFs:

 1. BA51410 for the BIM-ALERT/CICS ALC516 component 2. BC51410 for the BIM-ALERT ACV516 component

 These PTFs correct problems reported against the BIM-ALERT/CICS component for the CICS/VSE 2.3 environment.

1.) Download and un-zip the appropriate PTF job stream(s).

- ALT51410 PTF(s) for BIM-ALERT/CICS in the CICS/TS 1.1 environment, and BIM-ALERT/VSE. - ALC51410 - PTF(s) for BIM-ALERT/CICS in the CICS/VSE 2.3 environment.
- 2.) FTP the PTF installation job stream(s) to the POWER reader queue. You could also transfer the members to CMS using IND\$FILE. Use a record size of 80, binary file, with no carriage return or line feed.
- 3.) Release the ALT51410 job. Check return codes for any problems.
	- \*NOTE\* Job ALT51410 is used only if you want to apply service to the CICS/TS 1.1 version of BIM-ALERT/CICS and BIM-ALERT/VSE.
- 4.) Release the ALC51410 job. Check return codes for any problems.
	- \*NOTE\* Job ALC51410 is used only if you want to apply service to the CICS/VSE 2.3 version of BIM-ALERT/CICS.
- 5.) Check the appropriate Fix Bucket files on the BIM-ALERT Support Webpage, and if present, apply any available fixes.

6.) IPL the VSE system(s).

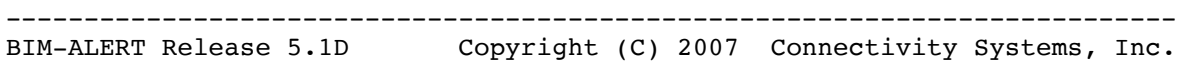